## **Building a UNIFI Scientific Library for HRMS Screening Experiments**

Lauren Mullin, Gareth Cleland, Kendon Graham, Dimple Shah, and Jennifer Burgess Waters Corporation, Milford, MA, USA

### **APPLICATION BENEFITS**

Using purchased standards for the compounds of interest, a comprehensive scientific library may be constructed by:

- Acquiring low and high energy MS data using MS<sup>E</sup> in a single injection.
- Determining the theoretical mass, formulae, and structure of identified fragment ions.
- Ensuring the accuracy of product ion identification by obtaining a MS/MS reference spectrum.
- Uploading all detection results, such as retention time and theoretical accurate mass product ions into the scientific library for future analyses.

Information from previous targeted screening experiments may also be of use, such as known MRM transitions for the compounds of interest.

#### WATERS SOLUTIONS

[Xevo® G2-S QTof](http://www.waters.com/waters/nav.htm?cid=134672594)

[ACQUITY UPLC® I-Class System](http://www.waters.com/waters/nav.htm?cid=134613317)

[Pesticide Screening Application Solution](http://www.waters.com/waters/en_US/Screening-Platform-Solution-with-UNIFI-/nav.htm?cid=134682903) 

[Waters® Screening Platform Solution](http://www.waters.com/waters/en_US/Screening-Platform-Solution-with-UNIFI-/nav.htm?cid=134682903)  [with UNIFI®](http://www.waters.com/waters/en_US/Screening-Platform-Solution-with-UNIFI-/nav.htm?cid=134682903)

#### KEY WORDS

Pesticide, UNIFI, scientific library, QTof

### INTRODUCTION

The acquisition of information-rich datasets collected using techniques such as MS<sup>E</sup> is placing a demand on the content of the scientific libraries used to screen for a large number of compounds in complex matrices. Using more criteria with wider tolerances controls the number of false detects while ensuring that false negatives are not introduced in a high-resolution mass spectrometry (HRMS) screening experiment. In order to capture and manage the wealth of analytical information that can be gained from powerful chromatographic separations and HRMS, Waters has created the UNIFI Scientific Library.

Software functionality within UNIFI aids in the creation of a scientific library that contains all the critical detection criteria, such as retention time and the theoretical masses of fragment ions generated using structural information.

Here we demonstrate the ease with which a comprehensive scientific library can be built within UNIFI, considering two different scenarios:

- 1. Using purchased standards for the compounds of interest with no prior LC/MS knowledge about the compounds of interest.
- 2. Using purchased standards for the compounds of interest with prior LC/MS knowledge in the form of MRM transitions.

For both scenarios the following four steps were taken to build the new scientific library, as described in the workflow shown in Schematic 1.

- $\blacksquare$  MS<sup>E</sup> Acquisition For Scenario 1 (above), the analysis is performed in positive and negative ion modes. For Scenario 2 (above), the analysis is performed in the same polarity mode as the MRM information.
- Identify the compound using accurate mass information and update the retention time in the library. Theoretical accurate masses for fragment ions can be generated using the Fragment Match algorithm in UNIFI.
- If dedicated MS/MS is desired, the *Send to MS/MS* function is deployed to automatically populate the MS/MS analysis method with the precursor ion information and retention time. Upon completion of the MS/MS acquisition, the MS/MS reference spectrum is available for library upload.

## [APPLICATION NOTE]

#### EXPERIMENTAL

#### UPLC conditions

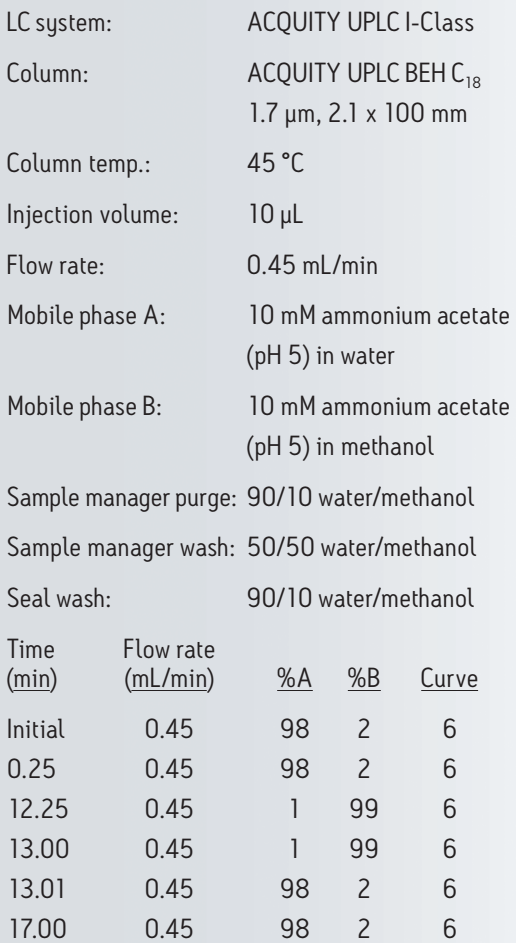

*Table 1. UPLC method for the Pesticide Screening Application Solution.*

#### MS conditions

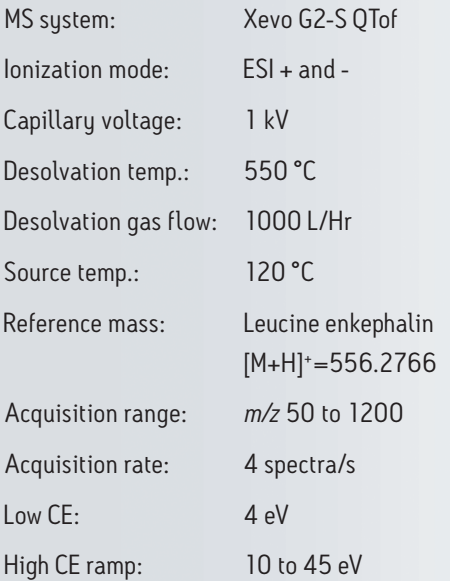

■ Additional scientific library functionality can be used to provide further information. For example, items can be tagged with classification information, keywords, description, and reference information which can be uploaded to complete the repository.

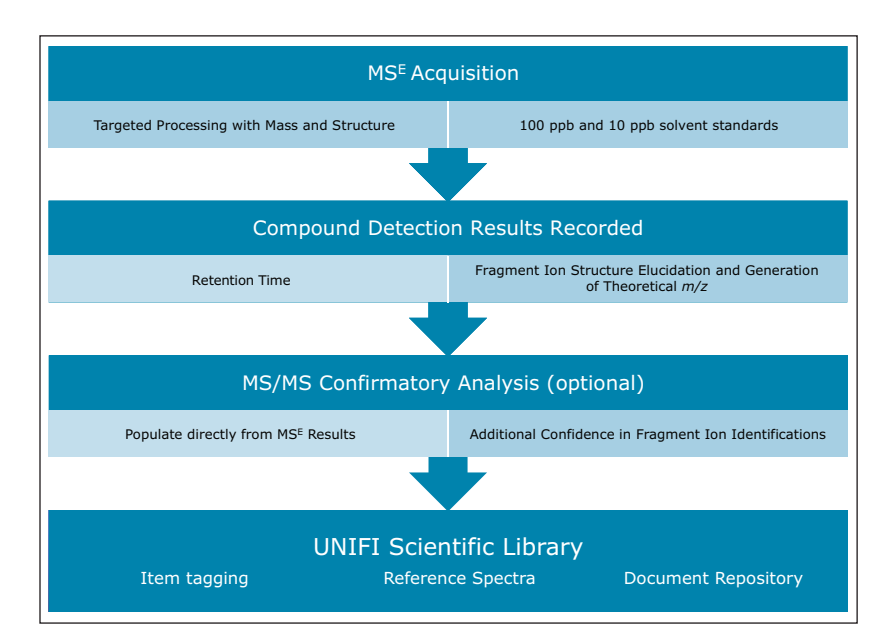

*Schematic 1. A streamlined approach to building a screening library for complex HRMS data using UNIFI Software.*

The information stored in a scientific library is a powerful tool for ensuring confident identifications in future HRMS screening experiments. Once a compound is added to the library, relevant reference and classification information can be added within the software. Due to the emergence of novel pesticides, metabolites and other newly recognized contaminants, the ability to create additions to the existing scientific library is of great utility.

### MSE ACQUISITION OF STANDARDS

In order to include compound structures in the UNIFI Scientific Library, *.mol* files are required for each of the compounds of interest. These can be downloaded from ChemSpider [\(www.chemspider.com](http://www.chemspider.com)). An Excel spreadsheet containing the names of the compounds of interest, their molecular formulae, and the name of the corresponding *.mol* file were saved in the directory containing the *.mol* files. This spreadsheet was then imported into UNIFI as a scientific library container (ULC), to be used as the initial screening list, shown in Figure 1.

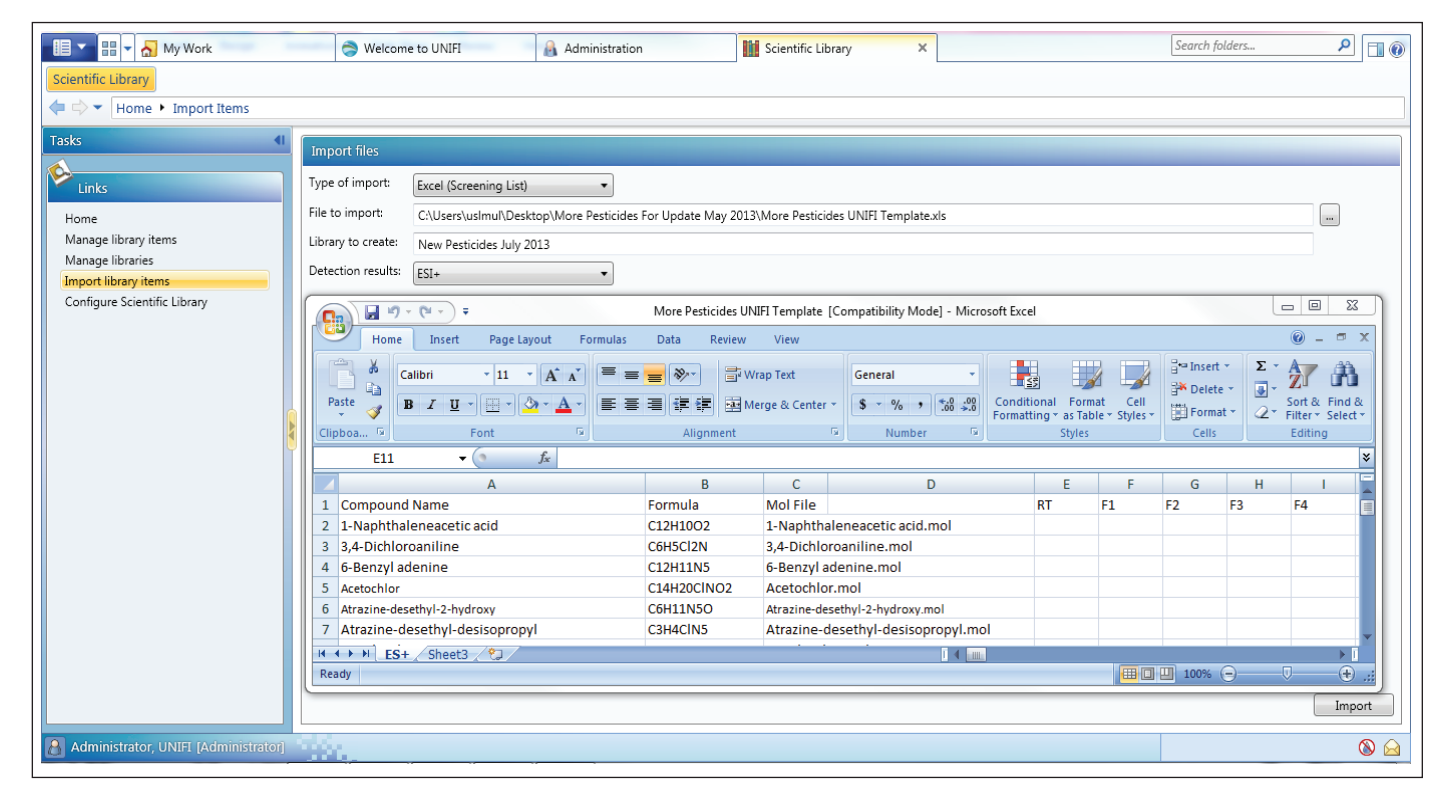

Figure 1. From Administration, select the Scientific Library tab, then the Import Library Items tab, and browse for the appropriate spreadsheet, formatted in the displayed *layout. Importing will create the UNIFI Library Container (ULC) to be used for the analysis.*

A new analysis method was created using the Accurate Mass  $MS<sup>E</sup>$  Experiment type. The instrument settings of the Pesticide Screening Application Solution (PSAS) were used for this analysis. For QC purposes, the Pesticide Screening Mix [\(p/n 186006384\)](http://www.waters.com/waters/partDetail.htm?partNumber=186006384#sthash.XEJ5Em6O.dpuf) compounds were also added to the component list. Prior to analysis of the new compounds, a test injection of 10 ppb of the pesticide screening mix was performed. The mass error and observed retention times of the pesticide screening mix components were checked against the expected values, according to our QC requirements, to provide consistency in the library updates (Figure 2). This step ensures uniform results between new library entries and those created in the past, by different users, or on a different system.

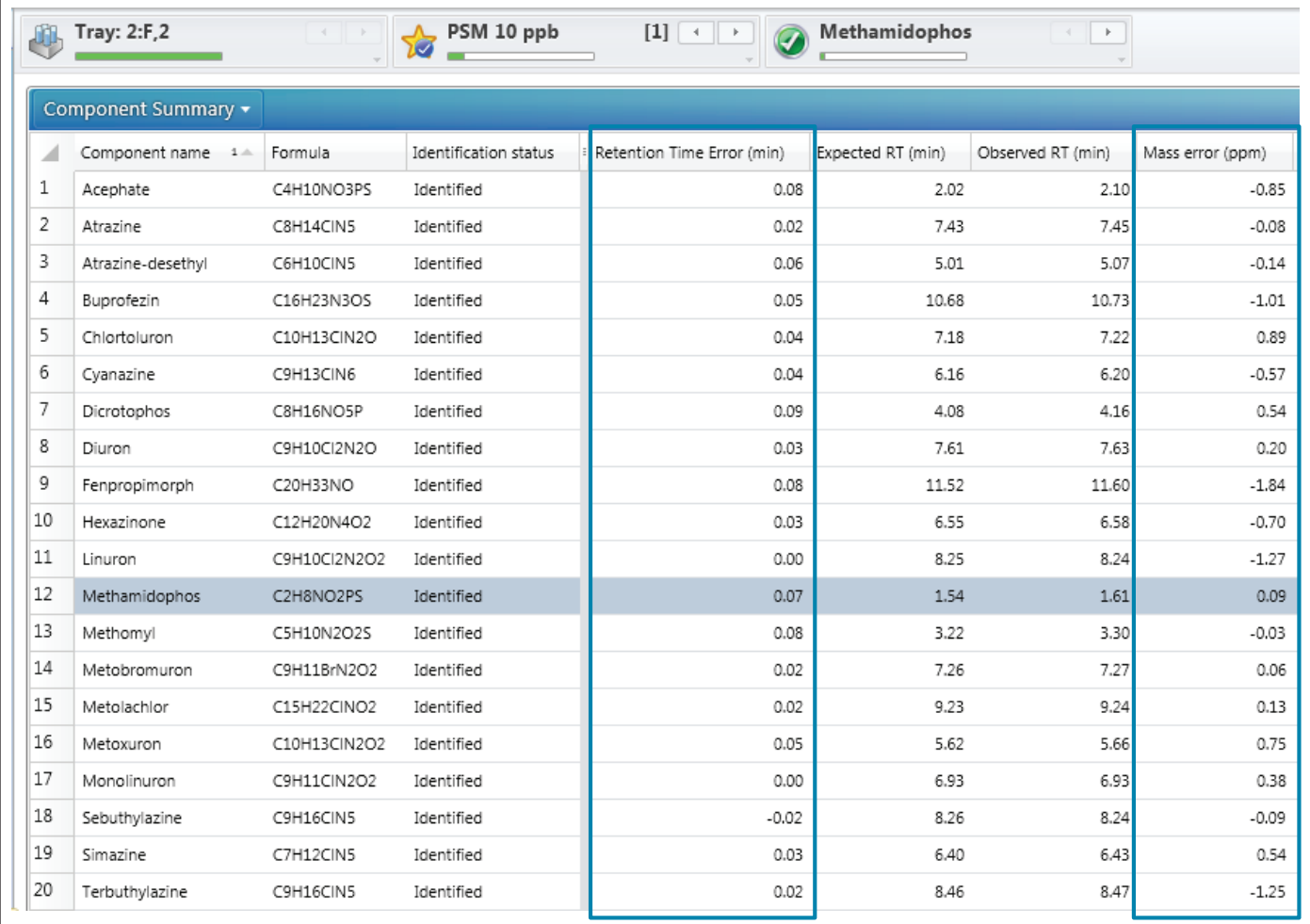

*Figure 2. Mass error and retention time differences were assessed prior to the analysis to ensure the system was running properly.*

### [APPLICATION NOTE]

Standards of the new compounds in Milli-Q grade water were injected at two concentrations, 10 ppb and 100 ppb, to benchmark the sensitivity and response of each compound. For each of the standards injected, a target list of the *.mol* files for the compound(s) in that standard can be added directly to the sample list, as shown in Figure 3. For the pesticide Screening Mix, all of the compounds were added to the target list (first line, Figure 3 "20 targets specified"). Using a target list can be used as an alternative to the aforementioned Excel spreadsheet. Upon analysis, retention times were easily determined, based on identifications made using the exact mass, as can be seen for the

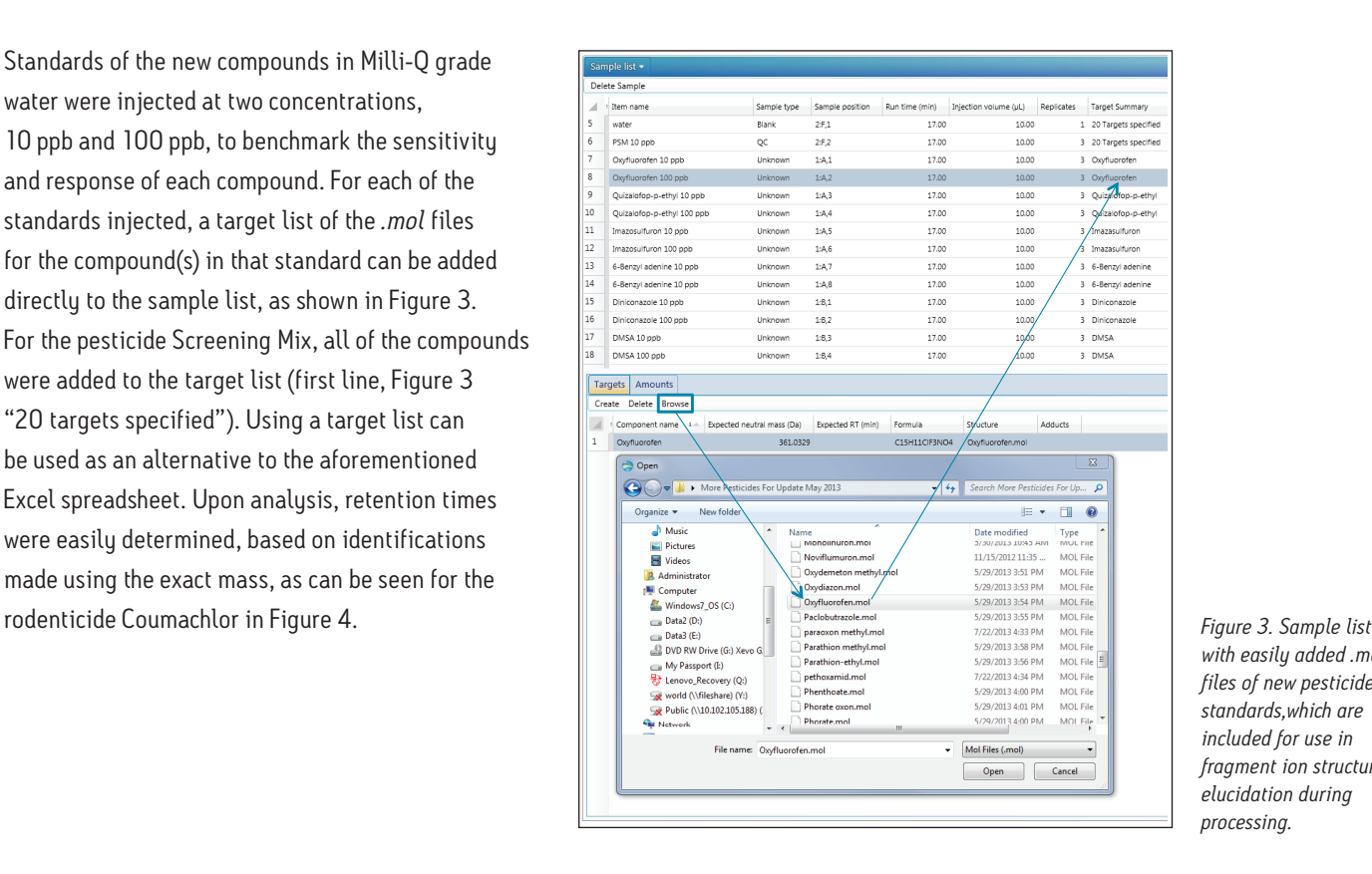

*with easily added .mol files of new pesticide standards,which are included for use in fragment ion structural elucidation during processing.*

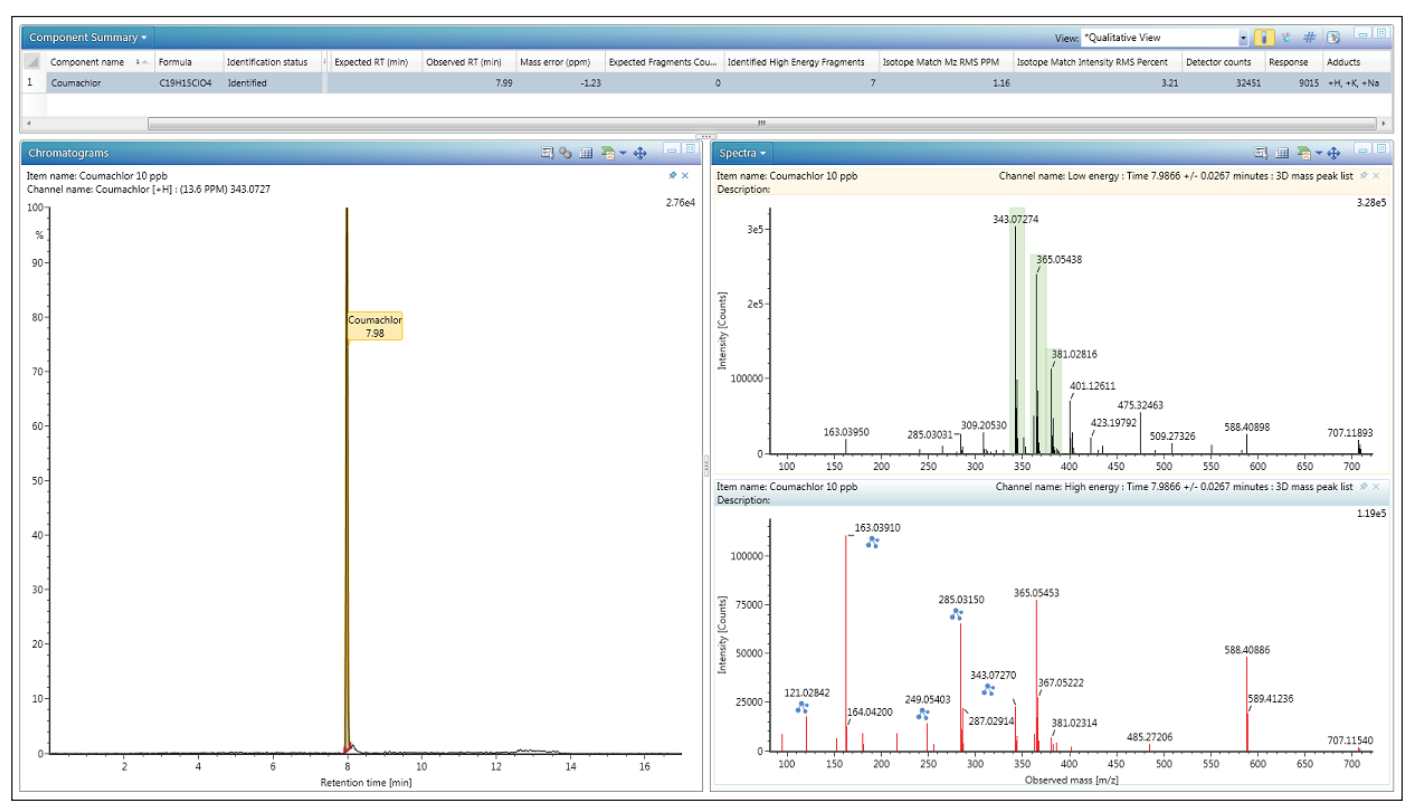

Figure 4. Coumachlor identified with accurate mass alone. Observed retention time was then added to the library. Blue icons in the high energy spectrum indicate an accurate *mass product ion, automatically matched by the Fragment Match algorithm. Green area in the low energy spectrum highlight all adducts and their isotopes observed.* 

#### PRODUCTION ASSIGNMENT

Continuing with the Coumachlor example, the Fragment Match results (Figure 5) were displayed by *right clicking* on the name of the identified compound and selecting *Elucidate*. The most ideal fragment ions to include in the scientific library were assigned based on their intensity and match scores. Common Fragment Match functionality was used to bring up an XIC of the proposed fragment mass, shown in Figure 6. The chromatogram provides more confidence in correct fragment ion assignment and also gives an indication of the selectivity of that particular fragment ion. If prior knowledge of MRM transitions for a specific compound is available, referring to those would offer additional data for fragment ion selection. Using this approach, theoretical fragment masses were determined and were used to populate the new library, either by adding to the Excel spreadsheet, or entering them directly into the UNIFI Scientific Library. Once the information for all compounds was added, entries from the newly created scientific library were replaced in the original analysis and the data re-processed to ensure that all compounds were identified using the new library.

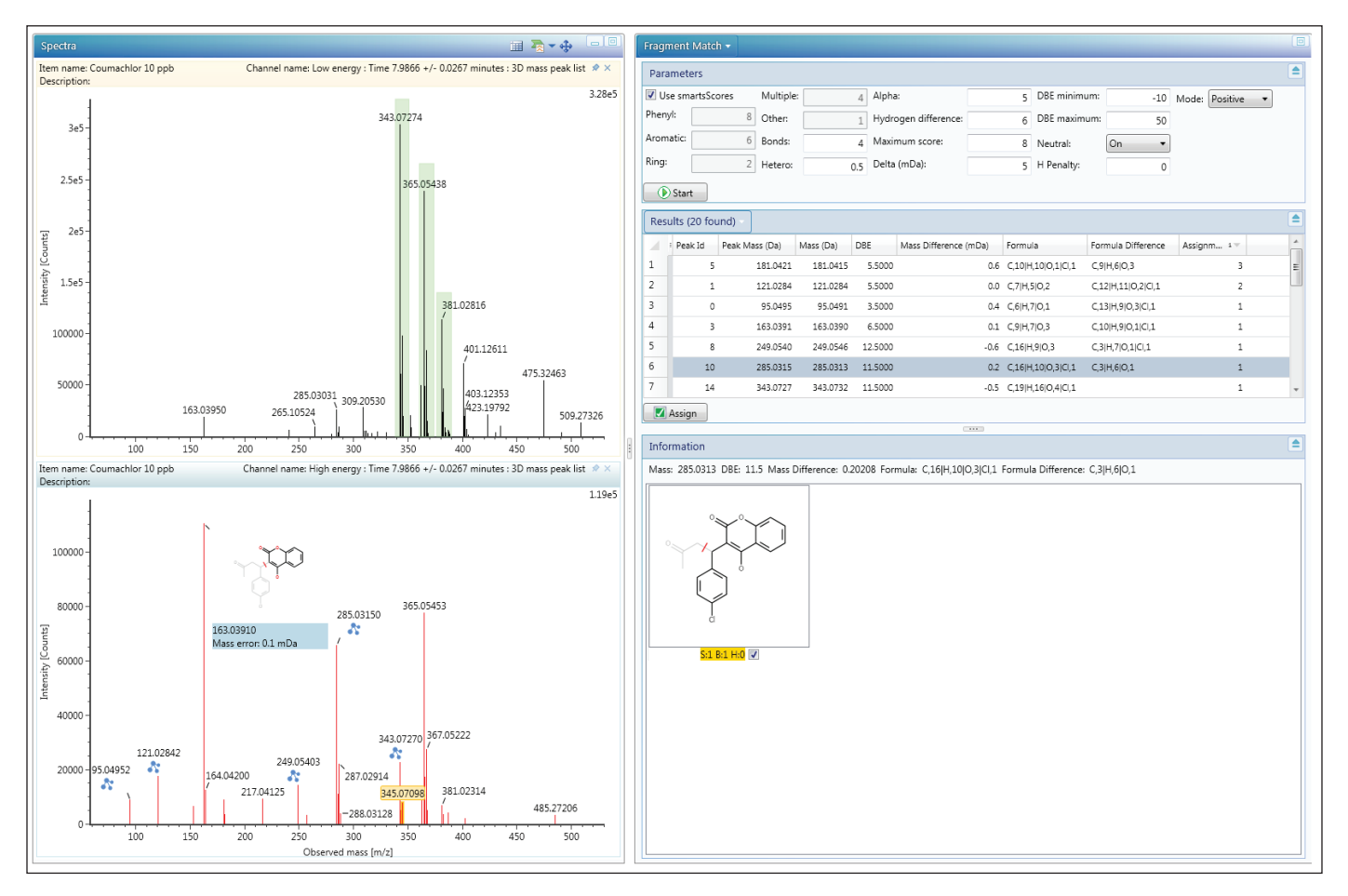

*Figure 5. Fragment Match functionality is easy to use and comprehensive for determining product ions.*

## [AppLICATION NOTE]

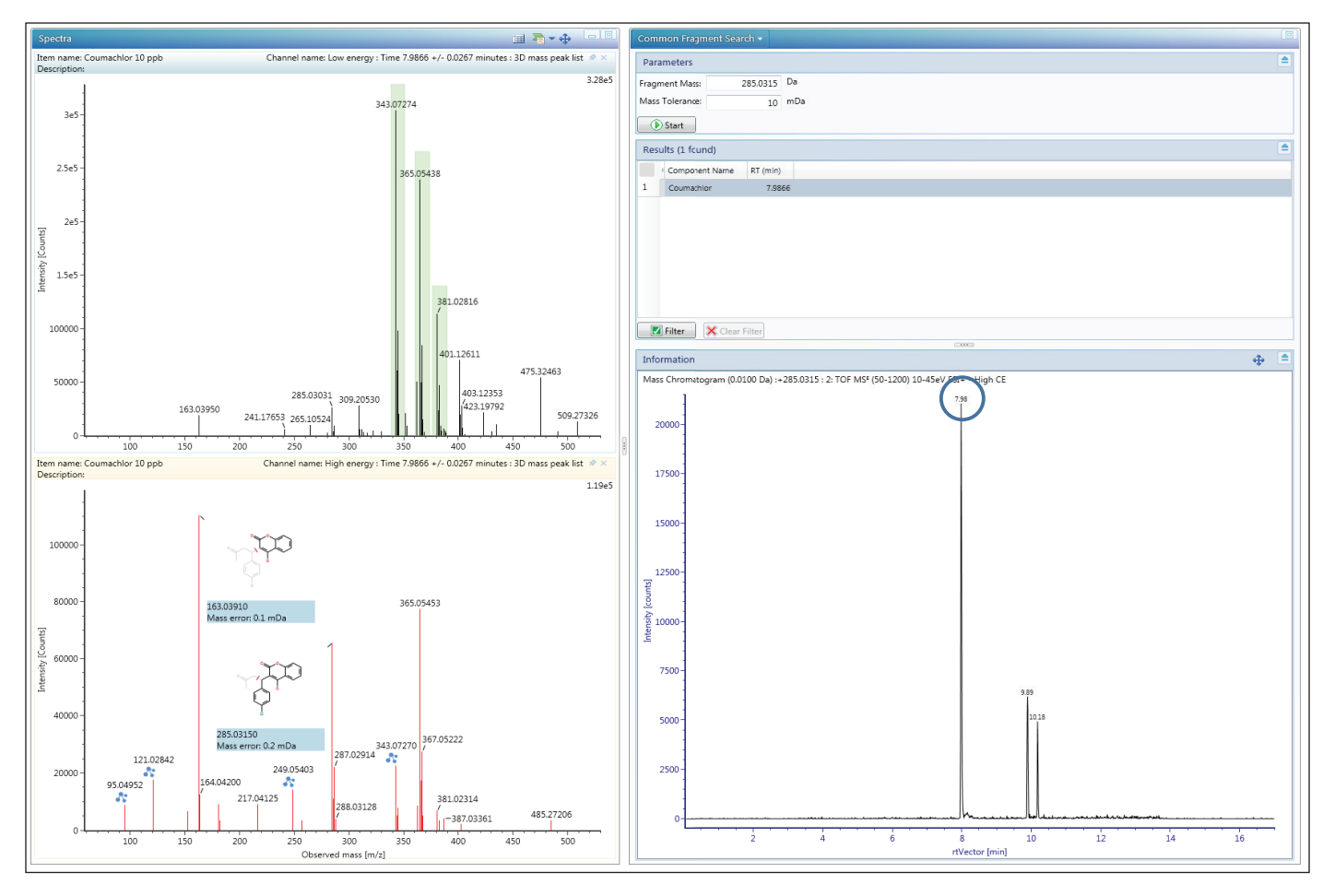

*Figure 6. Using Common Fragment search, extracted ion chromatograms were generated for the selected production, while also searching for all compounds in the current analysis for the same retention time as the chosen product.* 

#### MS/MS ACQUISITION

As an additional means of confirmation of the selected fragment ions, MS/MS analysis can be performed on the standards following MSE identification. In the past, separate MS/MS experiments had to be set up for each compound of interest, which was laborious and time consuming. UNIFI allows the user to directly import the compound information and detection results from the MSE analysis by *clicking* Send to MS/MS. With a generic MS/MS method open, compound specific information from the MS<sup>E</sup> analysis are sent to the MS/MS analysis by *right clicking* the identification, then select the Send To (Figure 7). As with the MS<sup>E</sup> analysis, system performance was first verified using the Pesticide Screening Mix to ensure acceptable retention times and mass accuracies. From these acquisitions, MS/MS spectra of compounds can be added to the scientific library for future reference (Figure 8).

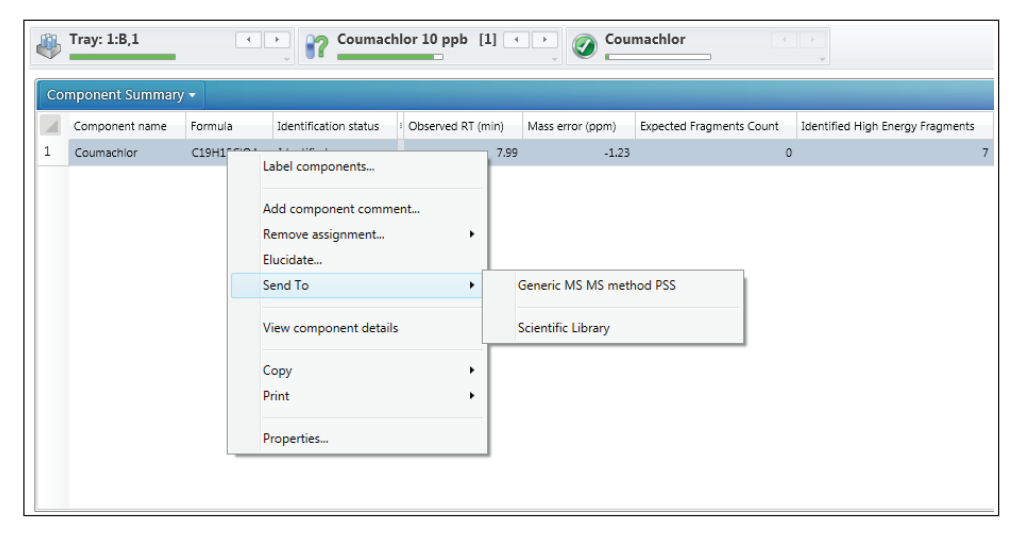

*Figure 7. Sending compounds to MS/MS analysis is a time-saving measure that will import all of the targeted compounds with retention time in a given injection into the new analysis.*

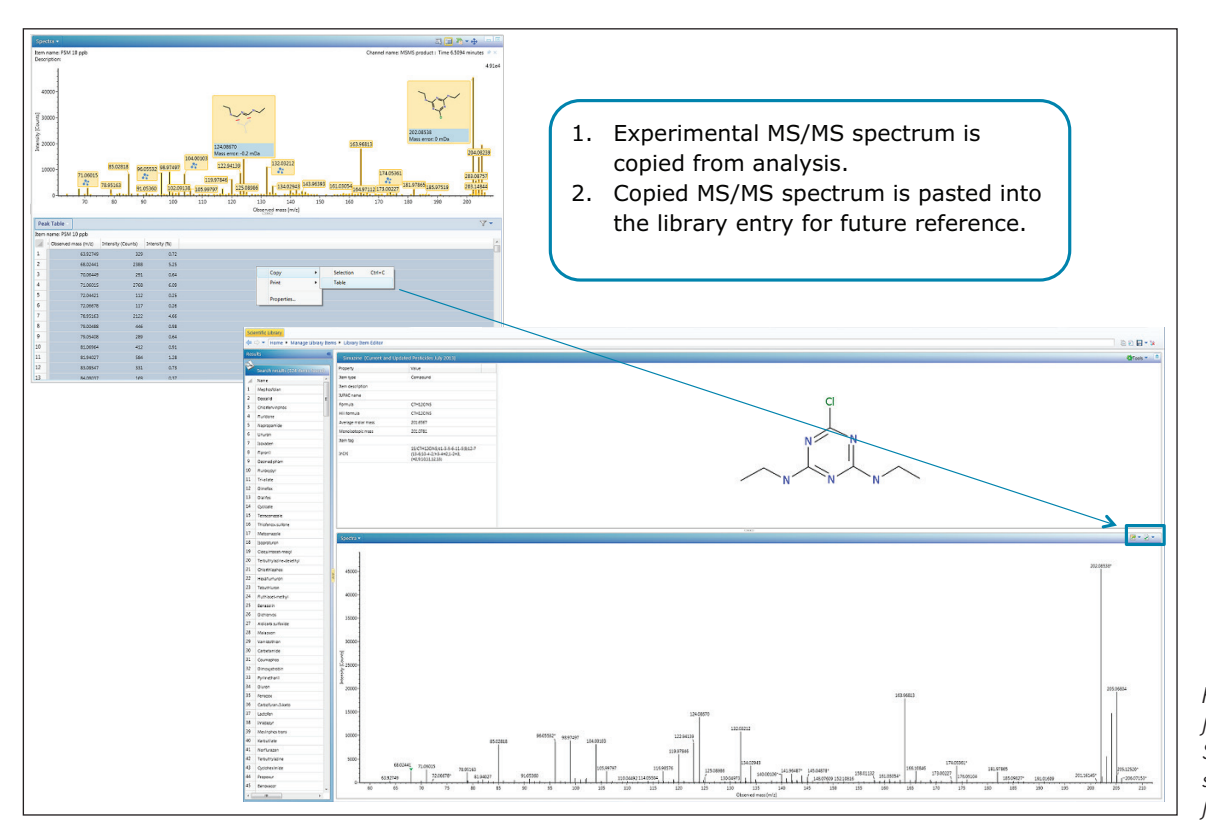

*Figure 8. MS/MS spectrum for the compound Simazine saved in the scientific library for future reference.* 

#### DATABASE MANAGEMENT AND TAGGING

In order to maximize the available information and facilitate future searches the UNIFI Scientific Library can associate user-definable tags, references, or other documents with library entries. In the example presented here, individual pesticides were tagged with their pesticide class and sub class, if available (Figure 9). References were added and categorized (Figure 10). Any edits can be made through the *Manage Library Items* section of the scientific library.

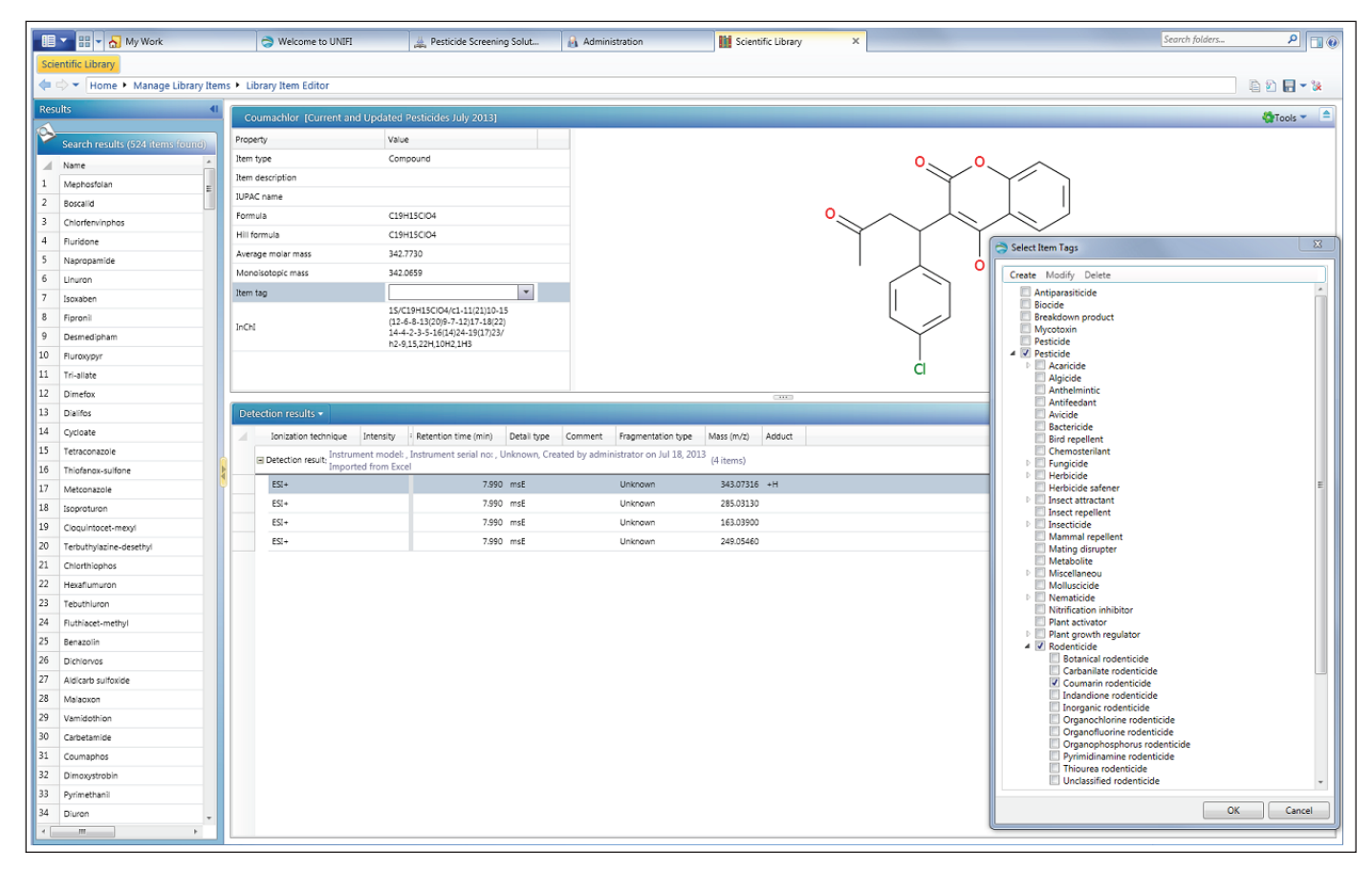

Figure 9. Tagging of compounds, in this case Coumachlor, is a powerful way to organize library updates for future use. Other useful information such as CAS number, *or other names for the compound can also be added here.* 

# [AppLICATION NOTE]

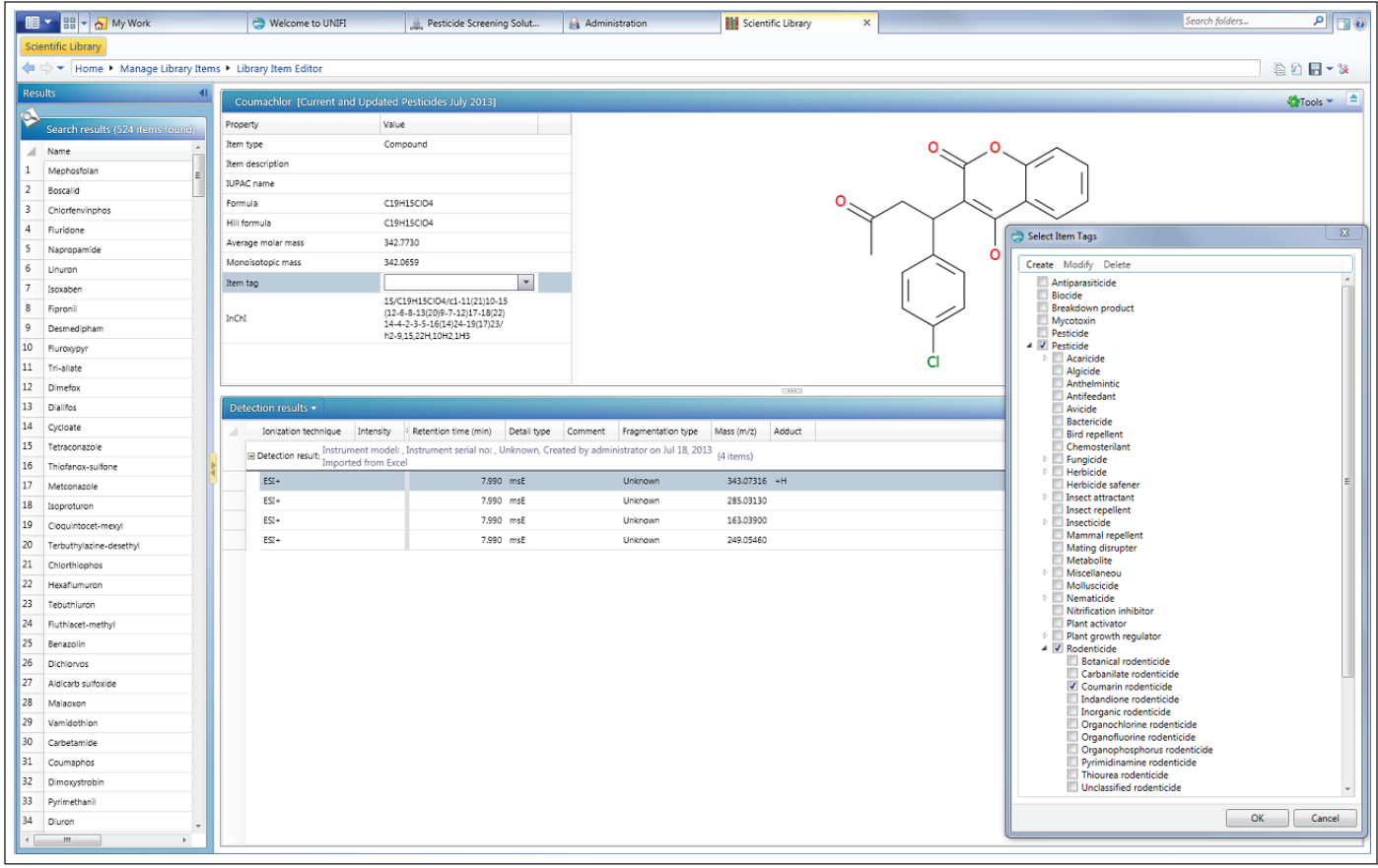

*Figure 10. Literature references are easily assigned to compounds; other documentation can also be added here and categorized via the drop-down menu.* 

#### CONCLUSIONS

- The UNIFI Scientific Information System offers a streamlined approach for the management of data and metadata associated with high-resolution accurate mass screening libraries.
- Functionalities within the UNIFI Elucidation Toolset provide an efficient and reliable way to determine fragment ion masses, structures, and formulae.
- The ACQUITY UPLC I-Class System with Xevo G2-S QTof is a powerful solution for HRMS screening of a wide variety of compounds, providing more information and increased confidence from using accurate mass of both molecular ions and their fragments, along with retention times, isotope patterns, and adduct information.
- UNIFI provides an unparalleled platform for the compilation of valuable experimental and theoretical information for use in future screening analyses in a wide range of matrices.

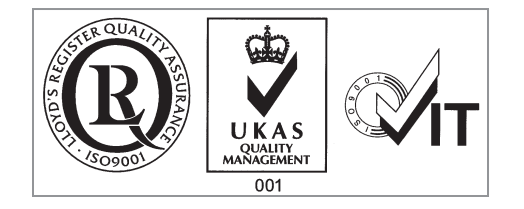

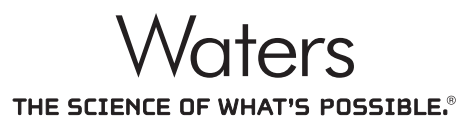

Waters, UNIFI, ACQUITY UPLC, UPLC, Xevo, and The Science of What's Possible are registered trademarks of Waters Corporation. All other trademarks are the property of their respective owners.

©2014 Waters Corporation. Produced in the U.S.A. January 2014 720004927EN AG-PDF

Waters Corporation

34 Maple Street Milford, MA 01757 U.S.A. T: 1 508 478 2000 F: 1 508 872 1990 www.waters.com